# **TSC 4133A TSC 4136A TSC 4159A**

# **Operations and Maintenance Manual**

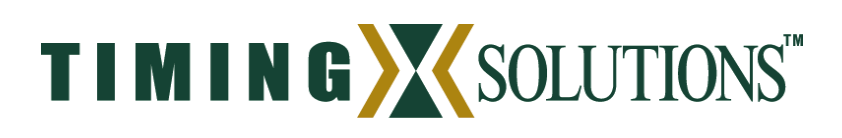

4775 Walnut Street Suite 1B Boulder, CO 80301 www.timing.com Phone: (303) 939-8481

TSC 4133A 5V Pulse Distribution Amplifier TSC 4136A RF Distribution Amplifier TSC 4159A Low Frequency Distribution Amplifier

Operations and Maintenance Manual Copyright © 2006 Timing Solutions Corporation Timing Solutions is a trademark of the Timing Solutions Corporation. Other product and company names may be trademarks of their respective owners.

DOC04133A Rev B

Revision History

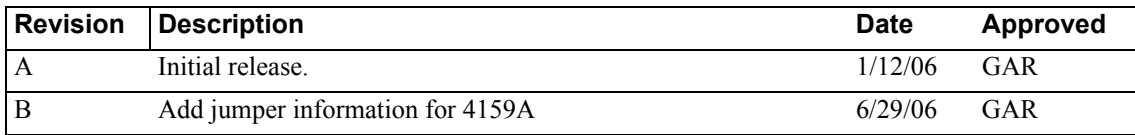

## **Contents**

 $\sim$ 

 $\sim$ 

 $\overline{\phantom{a}}$ 

 $\sim$ 

**Contract** 

 $\sim$ 

. —

 $\sim$ 

 $\overline{\phantom{0}}$ 

 $\overline{\phantom{0}}$ 

 $\sim$   $\sim$ 

 $\equiv$   $\equiv$   $\equiv$ 

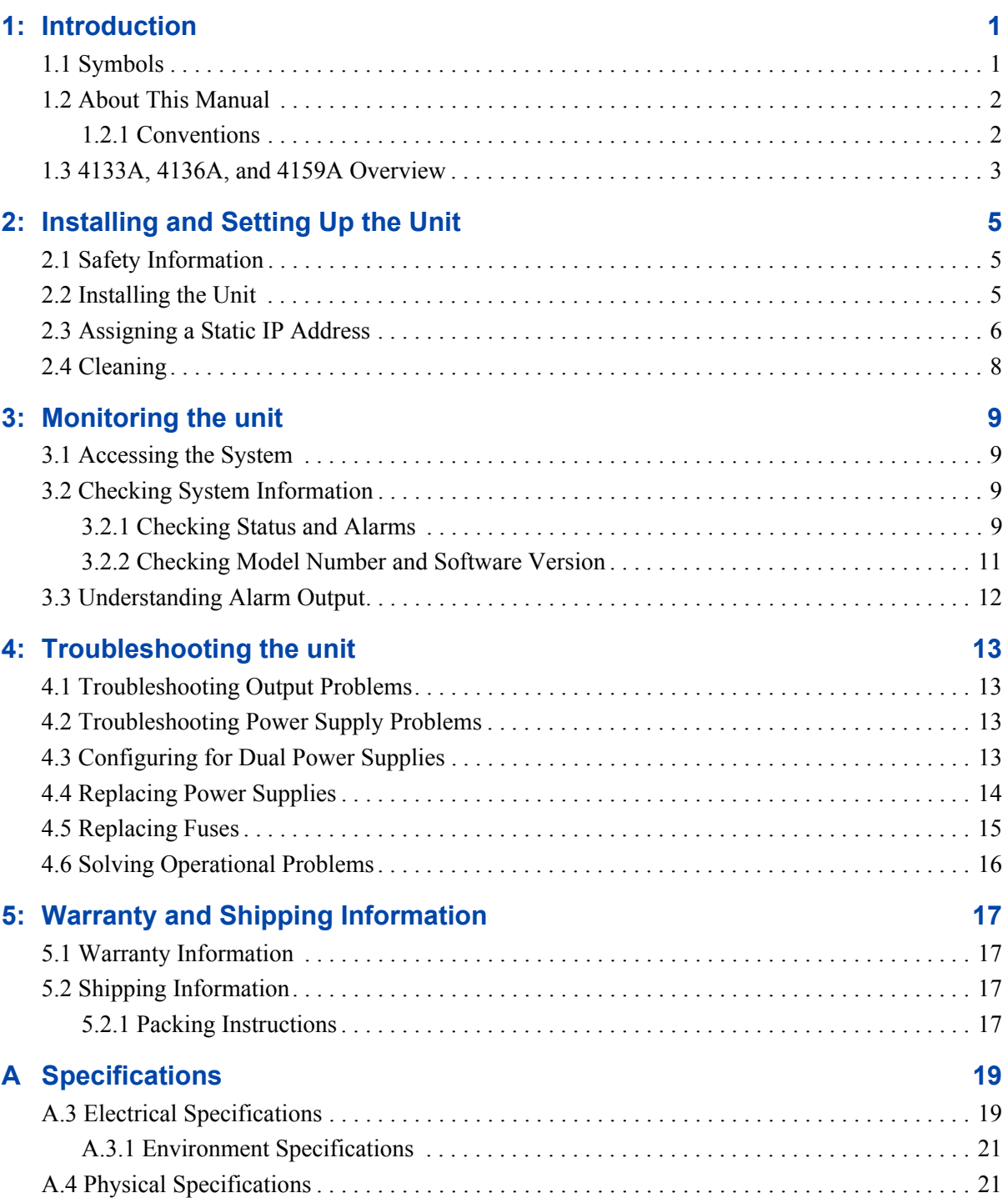

**[Glossary 23](#page-26-1)**

**[Index 25](#page-28-0)**

# <span id="page-4-0"></span>**1: Introduction**

 $\binom{3}{1}$ 

### **FIRST READ THIS MANUAL THOROUGHLY.**

<span id="page-4-2"></span>This is especially true for the sections regarding **Safety** and **Operation.**

### <span id="page-4-1"></span>**1.1 Symbols**

**Note**

These symbols (icons) appear throughout the manual as well as on the unit itself.

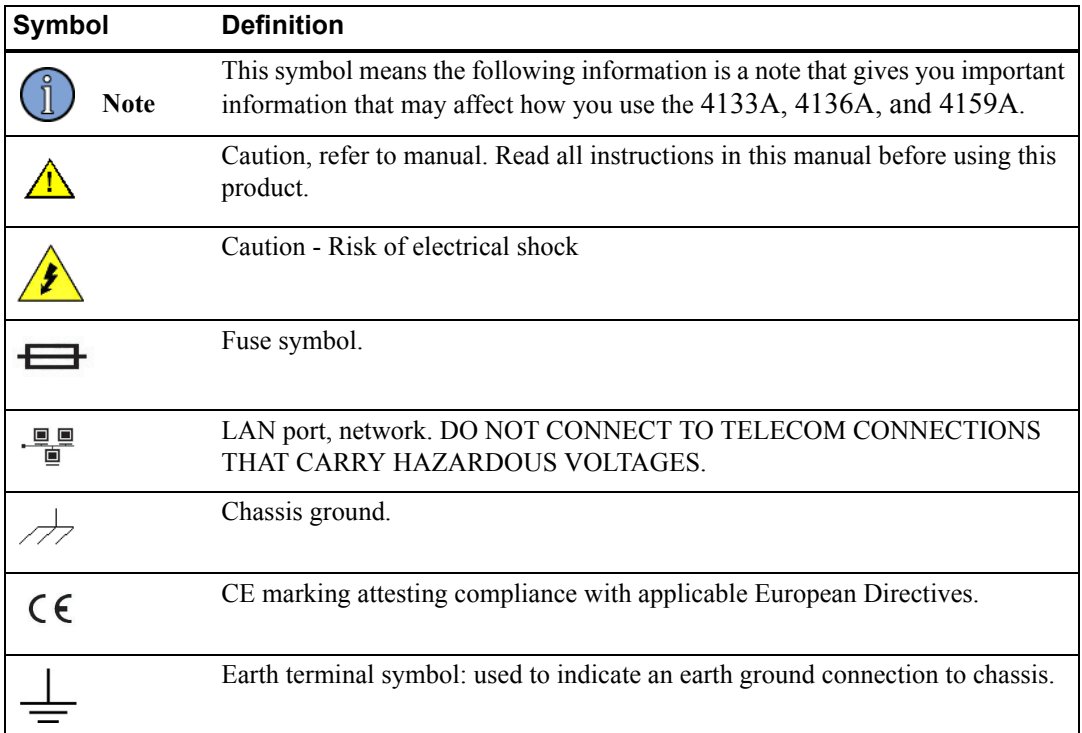

### <span id="page-5-0"></span>**1.2 About This Manual**

This manual tells you how to install, set up, monitor, and troubleshoot the 4133A, 4136A, and 4159A.

["Chapter 1, Introduction" on page 1](#page-4-0) explains symbols that appear in the manual and on the unit as well as documentation conventions. The chapter also briefly describes the unit.

["Chapter 2, Installing and Setting Up the Unit" on page 5](#page-8-3) contains important safety information and describes how to install the 4133A, 4136A, and 4159A, and assign a fixed IP address.

["Chapter 3, Monitoring the unit" on page 9](#page-12-4) describes how to check status and monitor alarms.

["Chapter 4, Troubleshooting the unit" on page 13](#page-16-4) describes how to troubleshoot the input and outputs, replace power supplies, and replace fuses.

["Chapter 5, Warranty and Shipping Information" on page 17](#page-20-4) explains how to contact Timing Solutions Corporation for warranty service and provides shipping guidelines.

["Appendix A, Specifications" on page 19](#page-22-2) contains the detailed specifications for the 4133A, 4136A, and 4159A.

### <span id="page-5-1"></span>**1.2.1 Conventions**

<span id="page-5-2"></span>This manual uses several typographical conventions to help explain how to use the 4133A, 4136A, and 4159A.

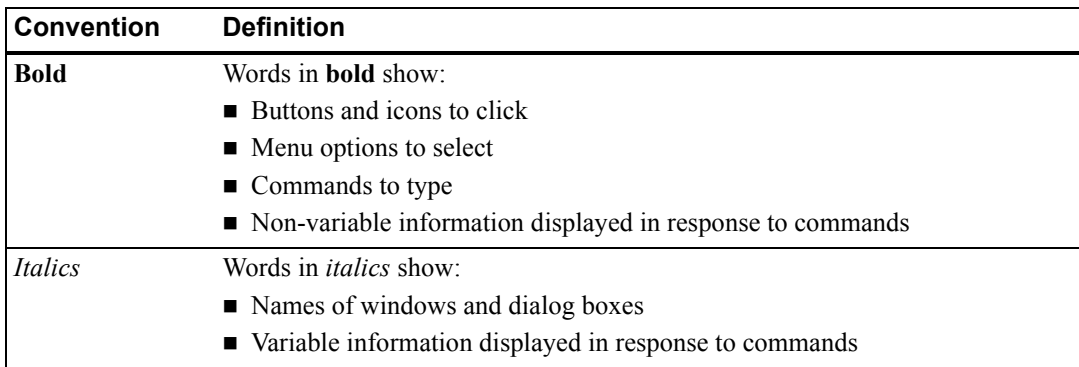

### <span id="page-6-0"></span>**1.3 4133A, 4136A, and 4159A Overview**

<span id="page-6-4"></span>These units are 1U (1.75") high, 19-inch, rack-mount, distribution amplifiers that accept two inputs and produce nine outputs (chosen from the two inputs). The units can be configured with redundant hot swappable AC or DC power supplies.

The front panel provides green/red LED status for the power supplies and for all output signals.

An Ethernet port on the rear panel provides the capability to remotely monitor the status of the power supplies, input, and all output signals. Any failure in the unit will immediately provide an alarm to this port.

<span id="page-6-3"></span>[Figure 1](#page-6-1) shows the unit's front panel, and [Figure 2](#page-6-2) shows the unit's rear panel.

<span id="page-6-1"></span>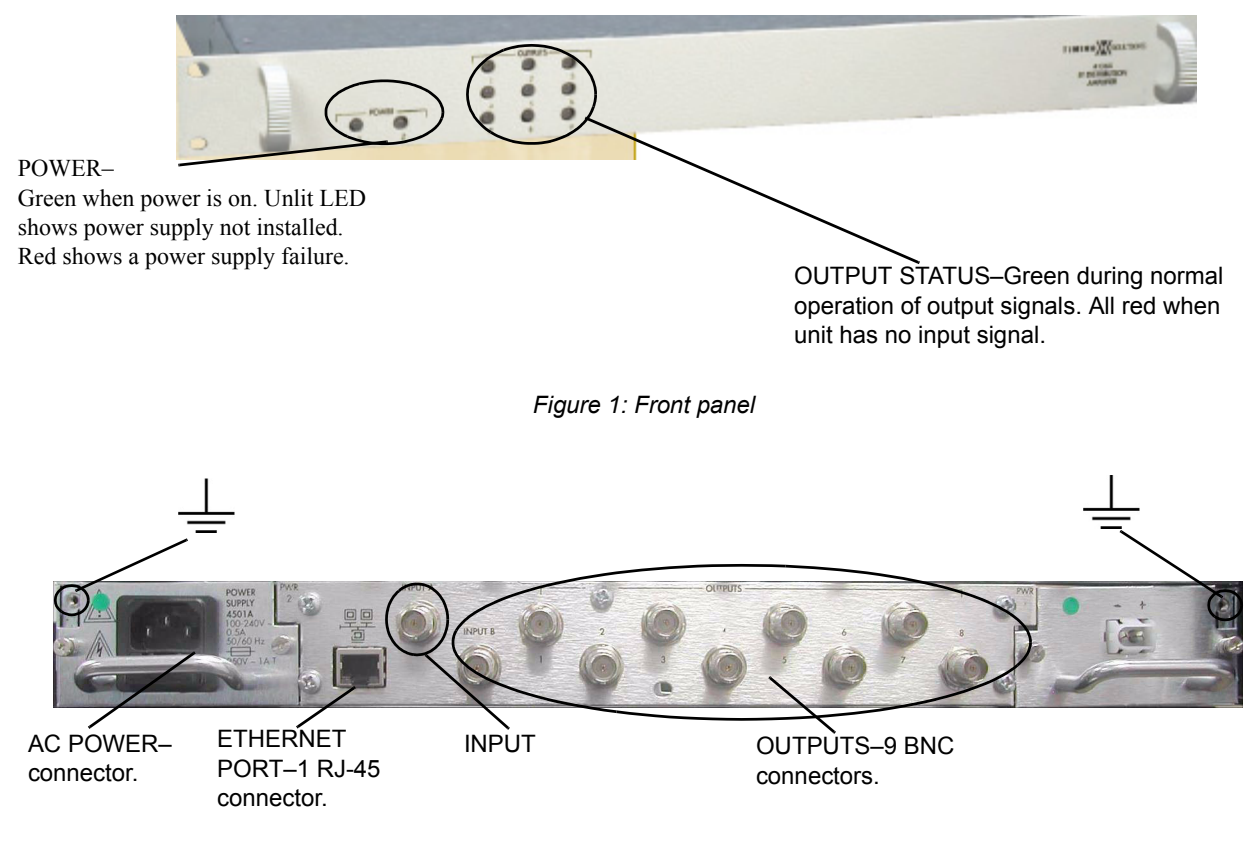

<span id="page-6-2"></span>*Figure 2: Rear panel*

### <span id="page-8-3"></span><span id="page-8-1"></span><span id="page-8-0"></span>**2.1 Safety Information**

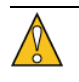

#### <span id="page-8-5"></span>**Warning**

This unit is for INDOOR USE ONLY. It is not sealed to prevent moisture from entering the enclosure.

Do not attempt to install or operate this equipment if you have not first acquired proper training.

Equipment is intended for installation in an enclosed- or open-type equipment rack.

Ensure that all cables are properly connected. The power cord must be easy to remove from the back.

Verify that input line voltage and current capacity are within specifications before turning on the unit.

Disconnect all sources of input power before removing the top cover of this unit.

Operating and maintenance personnel must receive proper training before installing or maintaining electrical equipment.

### <span id="page-8-2"></span>**2.2 Installing the Unit**

The Unit ships ready for installation into a standard 19" (48.3 cm) rack. You can mount the unit using General Devices slides with part numbers C-300-S-126, -128 and -130.

Required for installation:

- <span id="page-8-4"></span>North American or European IEC power cord. One or the other will be supplied with the unit.
- $\blacksquare$  #1 Phillips screwdriver.
- One  $#6-32 \times 5/8"$  pan head screw with lock washer.
- Customer-supplied, double-shielded RG223 cables with BNC connectors from source and to next devices in system.
- Customer-supplied, shielded LAN cable for network connection (RJ-45).
- **Rack-mount slide kit from General Devices, C-300-S-126, -128 or -130 (Optional)**
- Rack mounting screws.
- Screwdriver for the rack mount screws and slide, as needed.

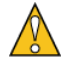

### **Caution**

Since the unit does not have a AC mains power switch, both the appliance inlet connector and the plug on the detachable power supply cord are considered to be suitable disconnect means for disconnecting the unit from the AC mains supply. If the rear of the unit is not accessible after installation in the instrument rack, you must provide a suitable external AC disconnect means for the unit.

#### **To set up the 4133A, 4136A and 4159A:**

- 1. Unpack carefully and inspect the unit.
- 2. Check for physical damage.
	- If you observe physical damage, immediately contact Timing Solutions and the carrier.
	- We recommend saving the shipping container for submitting any necessary claims to the carrier.
- 3. Set the 4159A jumper setting for input impedance appropriately for your application. The unit ships from the factory set to 50 ohms. See ["4.6 Setting the jumpers for input](#page-19-0)  [impedance" on page 16](#page-19-0) for information on changing the setting.
- 4. Using a #1 Phillips screwdriver and a #6-32 pan head screw, connect a safety ground wire to the ground point next to one power supply.
- 5. Plug the female end of the power cord into the male IEC-320 plug on the rear of each power supply.
- 6. Plug the male end of each power cord into a 100–240 VAC, 50/60 Hz power source.

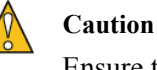

<span id="page-9-1"></span>Ensure that this power supply cord is connected to a properly grounded mains receptacle.

- 7. Connect the input signal cables from a source to the INPUT BNC connector on the rear panel.
- 8. Connect up to nine cables to the OUTPUT BNC connectors on the rear panel to supply users with a copy of the input signal.
- 9. (Optional.) Connect a shielded LAN cable to the Ethernet port on the rear panel of the 4133A, 4136A and 4159A.

### <span id="page-9-0"></span>**2.3 Assigning a Static IP Address**

The 4133A, 4136A and 4159A contain a Lantronix® Xport™ Ethernet to RS-232 converter, which provides the unit's Ethernet connection.

The unit ships from the factory with a default IP address of 0.0.0.0, which enables DHCP. If the network has a DHCP server, it will assign each unit an IP address, gateway address, and subnet mask when the unit starts up.

To monitor multiple units remotely through their Ethernet connections, you must assign each unit a fixed IP address. You identify which unit is the source of an alarm by its IP address. Follow the instructions in this section to assign a unit's IP address.

#### **Note**

For more detailed information, see the *Xport User Manual.* Section 3.3 discusses several different ways that you can assign IP addresses. Chapter 4 explains how to permanently configure the IP address. You can download the *Xport User Manual* from the Lantronix® Web site as an Adobe® Acrobat® PDF file. Go to: http://www.lantronix.com/

<span id="page-10-1"></span>

<span id="page-10-0"></span>If you want to permanently configure the IP address, you must install the Lantronix DeviceInstaller software. This software is available only by downloading from the Lantronix Web site. Go to: http://www.lantronix.com

You can also assign the IP address using Telnet.

#### **Note**

If you move the 4133A, 4136A or 4159A to a different network hub after setting up the static IP address, the host computer may not be able to make a connection. You may need to release the IP address lease on your operating system.

#### **To assign the static IP address using the Lantronix DeviceInstaller software:**

1. Obtain the following network information from your system administrator for each 4133A, 4136A and 4159A you want to install:

IP Address: \_\_\_\_\_\_ \_\_\_\_\_\_ \_\_\_\_\_\_ \_\_\_\_\_

Subnet Mask: \_\_\_\_\_\_\_ \_\_\_\_\_\_ \_\_\_\_\_\_ \_\_\_\_\_\_ \_\_\_\_\_\_

Gateway:

- 2. Connect a Windows® PC to the same local subnet as the 4133A, 4136A or 4159A.
- 3. Install and start the Lantronix® DeviceInstaller software.
- 4. Use the DeviceInstaller software to search for devices on the network. When you have discovered the appropriate device, assign the appropriate IP address using the DeviceInstaller software.

#### **To assign the static IP address using Telnet:**

- 1. Telnet to the assigned address, port 9999.
- 2. Press **Enter** within five seconds to enter the setup mode.
- 3. Select Option 0.
- 4. Set the IP address and follow the on-screen instructions to save the setting.
- 5. Telnet to the new IP address.
- 6. Type **I**
	- You do not need to type a carriage return or line feed.
	- The system returns  $I41xxA-00\n\$  where xx is the specific unit part number and 00 is the hardware version, and turns on the front panel input LEDs for two seconds before returning to normal operation.
	- If you see these responses, you know you are communicating with the unit.

### <span id="page-11-0"></span>**2.4 Cleaning**

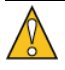

### **Warning**

Do not spray or use too much liquid when cleaning the unit. Liquid can enter the unit and damage sensitive electronic components.

<span id="page-11-1"></span>**Clean the main chassis with a soft cloth dampened with a mild soap and water solution.** 

### <span id="page-12-4"></span><span id="page-12-1"></span><span id="page-12-0"></span>**3.1 Accessing the System**

<span id="page-12-5"></span>You access the unit remotely by connecting to its Command-And-Response (CNR) Port through the Ethernet connection. The CNR port (Port 10001), which uses TCP/IP, lets you input commands, displays results of the commands, and publishes alarms as they occur.

<span id="page-12-6"></span>When you Telnet to the CNR port, the system does not display a prompt.

### <span id="page-12-2"></span>**3.2 Checking System Information**

### <span id="page-12-3"></span>**3.2.1 Checking Status and Alarms**

The system can report status and alarms that occurred since the last status check.

#### **To check system status:**

■ Type: **S** 

<span id="page-12-7"></span>You do not need to type a carriage return or line feed.

The system returns **S***abcde,fghij***\r\n** where

- *abcde* is current status.
- *fghij* is latched status since the last status request.

Both *abcde* and *fghij* are hexadecimal numbers, with each bit position representing one alarm. LSB (farthest right) is output 1.

Alarms remain active in the current status field until the problem is corrected. Latched status bits are not cleared until the second status request after an alarm is cleared.

Example: S08000,08001

This example shows that power supply 2 has an alarm, and output 1 had a failure that was cleared or resolved itself since the last status request.

[Table 1](#page-13-0) defines each status or alarm bit position.

| <b>Status or alarm</b><br>character<br>position | <b>Bit position</b> | <b>Bit value and description</b> |
|-------------------------------------------------|---------------------|----------------------------------|
| a or f                                          | 19                  | Not used, always 0               |
|                                                 | 18                  | Not used, always 0               |
|                                                 | 17                  | Not used, always 0               |
|                                                 | 16                  | Not used, always 0               |
| b or g                                          | 15                  | $1 = Power$ supply 2 fault       |
|                                                 | 14                  | $1 = Power$ supply 1 fault       |
|                                                 | 12                  | Not used, always 0               |
|                                                 | 12                  | Not used, always 0               |
| c or h                                          | 11                  | Not used, always 0               |
|                                                 | 10                  | Not used, always 0               |
|                                                 | 9                   | Not used, always 0               |
|                                                 | 8                   | $1 =$ output 9 failed            |
| d or i                                          | 7                   | $1 =$ output 8 failed            |
|                                                 | 6                   | $1 =$ output 7 failed            |
|                                                 | 5                   | $1 =$ output 6 failed            |
|                                                 | 4                   | $1 =$ output 5 failed            |
| e or j                                          | 3                   | $1 =$ output 4 failed            |
|                                                 | $\overline{2}$      | $1 =$ output 3 failed            |
|                                                 | $\mathbf{1}$        | $1 =$ output 2 failed            |
|                                                 | $\boldsymbol{0}$    | $1 =$ output 1 failed            |

<span id="page-13-0"></span>*Table 1: Status or alarm binary codes*

### <span id="page-14-0"></span>**3.2.2 Checking Model Number and Software Version**

Both commands are case sensitive. You do not need to type a carriage return or line feed.

### **To check the TSC model number:**

- <span id="page-14-1"></span>■ Type: **I** 
	- The system returns **I44xxA-00\r\n**, where xx is the specific unit part number, and 00 is the hardware version.

### **To check the software version**

- $\blacksquare$  Type: **V** 
	- The system returns  $Vxx\prime\mathbf{r}$  where *xx* is the software version.

Example: V00.

### <span id="page-15-0"></span>**3.3 Understanding Alarm Output**

<span id="page-15-1"></span>The 4133A, 4136A and 4159A automatically publish alarms to the CNR port as they occur.

The alarms appear in the format **ALARM***fghij* where *fghij* is the summaryof the power supply and output signal status. The format of the alarm status is identical to the "S" command response defined in [Table 1 on page 10](#page-13-0).

Example: ALARM00003

This example shows that outputs 1 and 2 have active faults.

<span id="page-16-7"></span><span id="page-16-4"></span><span id="page-16-0"></span>Perform all of the following procedures before returning the unit for service. If the unit still appears to have a problem, call Timing Solutions Corporation and request technical support. Have the serial number of your unit ready to give to a technical representative.

### <span id="page-16-1"></span>**4.1 Troubleshooting Output Problems**

If all of the OUTPUT LEDs are red, the unit is not receiving a valid input signal on the input.

If one OUTPUT LED is red, return the unit to TSC for repair. The output circuits have no userserviceable parts. For contact information, see ["5.1 Warranty Information" on page 17.](#page-20-5)

### <span id="page-16-2"></span>**4.2 Troubleshooting Power Supply Problems**

[Table 2](#page-16-5) shows the POWER LED states, their definitions, and actions required.

| <b>POWER LED status</b>                             | What it means                                                                       | What do to                                                                                                    |
|-----------------------------------------------------|-------------------------------------------------------------------------------------|----------------------------------------------------------------------------------------------------|
| Power supply 1 green and<br>power supply 2 red.     | Power supply 2 failure or no<br>power supply installed into<br>power supply 2 slot. | Replace the failed power supply or set<br>power supply jumper to one power supply.<br>For more information, see "4.3"<br>Configuring for Dual Power Supplies" on<br>page 13. |
| Power supply 1 green and<br>power supply 2 not lit. | Power supply jumper is set for<br>one power supply.                                 | No action required if only one power<br>supply is installed. If two power supplies<br>are installed, see "4.3 Configuring for Dual<br>Power Supplies" on page 13.            |

<span id="page-16-5"></span>*Table 2: INPUT LED troubleshooting*

### <span id="page-16-3"></span>**4.3 Configuring for Dual Power Supplies**

<span id="page-16-6"></span>The power supply setting is configured at the factory based upon single or dual power supply configuration. If you are adding a second power supply to a unit that was originally configured for a single power supply, you should change the internal jumper setting. The jumper setting ensures that the power supply LEDs reflect the proper configuration and that the second power supply is monitored.

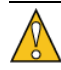

### **Caution**

When opening the top cover and changing the power supply settings, use proper ESD precautions. This includes ensuring that you are properly grounded before touching the internal PWA of the unit to change the jumper settings.

Required for this procedure:

 $\blacksquare$  #1 Phillips screwdriver

#### **To change the jumper setting:**

- 1. Disconnect both power supplies from their power source.
- 2. Using a #1 Phillips screwdriver, remove the top cover.
- 3. Move the jumper one position to the left to the 2S position.

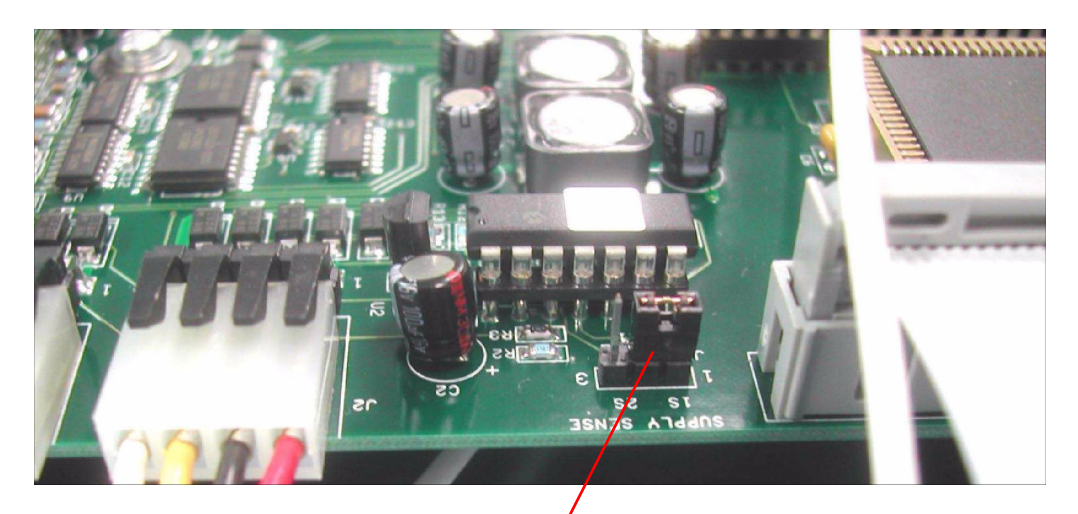

Power supply jumper configured for one power supply (in the 1S position).

- 4. Replace the top cover.
- <span id="page-17-1"></span>5. Reconnect the power supplies.

### <span id="page-17-0"></span>**4.4 Replacing Power Supplies**

For units with a single power supply, the normal LED state is for one LED to be green and the other not lit. For units with dual power supplies, the normal LED state is for both LEDs to be green.

If a power supply LED is red, check that the affected power supply is connected to a properly functioning 100–240 VAC, 50/60 Hz power source or to an appropriate DC source. If the LED remains red, you should replace the power supply.

For AC power supplies, use only TSC 4501A power supplies. For DC power supplies, use only TSC 4502A power supplies.

In a unit with dual power supplies, you can hot swap the power supplies. This means you can leave the working power supply connected to power and all input and output devices connected when you replace the failed power supply.

Required for this procedure:

 $\blacksquare$  #1 Phillips screwdriver

#### **To replace a power supply:**

- 1. Disconnect the power cord from the failed power supply.
- 2. Using a #1 Phillips screwdriver, remove the two screws from the failed power supply.
- 3. Using #1 Phillips screwdriver, remove the ground screw.
- 4. Slide the power supply out of the chassis.
- 5. Slide the new power supply into the chassis, making sure it clicks into place.
- 6. Replace the two screws in the power supply.
- 7. Replace the ground screw in the power supply.
- <span id="page-18-1"></span>8. Reconnect the power cord to the new power supply.

### <span id="page-18-0"></span>**4.5 Replacing Fuses**

If you know that a local event caused blown fuses throughout a rack, you can replace the fuses in each 4501A power supply. The AC power supplies have two fuses.

The DC power supplies do not have any customer-serviceable fuses.

Required for this procedure:

- **Small flat-head screwdriver**
- Replacement fuses for a standard IEC 320 power entry module with fuse  $(5 \times 20 \text{ mm})$ , 1 amp, 250 volt fuse)

#### **To replace a fuse:**

- 1. Disconnect the power cables from the power supplies.
- 2. Using a small screwdriver, open the fuse cover on the power supply.
- 3. Replace the old fuses as necessary in each power supply.
- 4. Close the fuse covers.
- 5. Reconnect the power cables to the power supplies.

### <span id="page-19-0"></span>**4.6 Setting the jumpers for input impedance**

The TSC 4159A input impedance may be configured to be either HIGH (10 kohms or LOW (50 ohms) impedance by setting internal Jumpers JP2 and JP3 on the TSC 4159A main board. JP2 controls the module's input impedance. JP3 controls the module's gain to maintain unity gain for both HIGH and LOW impedance configurations.

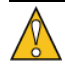

### **Caution**

When opening the top cover and changing the power supply settings, use proper ESD precautions. This includes ensuring that you are properly grounded before touching the internal PWA of the unit to change the jumper settings.

Required for this procedure:

# 1 Phillips screwdriver

#### **To change the jumper setting:**

- 1. Disconnect both power supplies from their power source.
- 2. Using a #1 Phillips screwdriver, remove the top cover.
- 3. Move both the JP2 and JP3 jumpers to either LO-Z or HI-Z.
- 4. Replace the top cover
- 5. Reconnect the power supply (or supplies)

### **4.7 Solving Operational Problems**

If the unit does not operate properly after you have checked the following:

- **Troubleshot the outputs as described in "4.1 Troubleshooting Output Problems" on** [page 13](#page-16-1)
- $\blacksquare$  Checked that the correct power is applied to the power supplies
- Checked that the fuses are good

return the unit to TSC for repair. For contact information, see ["5.1 Warranty Information" on](#page-20-5)  [page 17](#page-20-5).

# <span id="page-20-4"></span><span id="page-20-0"></span>**5: Warranty and Shipping Information**

<span id="page-20-8"></span><span id="page-20-5"></span>This chapter provides information on how to contact Timing Solutions Corporation for warranty service, as well as shipping guidelines for the 4133A, 4136A and 4159A.

### <span id="page-20-1"></span>**5.1 Warranty Information**

The 4133A, 4136A and 4159A carry a warranty from Timing Solutions Corporation for a period of 1 year from date of shipment.

For repairs, contact Timing Solutions Corporation:

- Phone (303) 939-8481
- **Fax** (303) 443-5152

Address written correspondence to:

<span id="page-20-6"></span>Timing Solutions Corporation 4775 Walnut Street, Suite 1B Boulder, CO 80301 USA

### <span id="page-20-2"></span>**5.2 Shipping Information**

If you need to ship this unit for any reason, including returning equipment to Timing Solutions for warranty service, follow these shipping instructions. Failure to follow these instructions may damage your system.

### <span id="page-20-3"></span>**5.2.1 Packing Instructions**

- <span id="page-20-7"></span>Always ship the 4133A, 4136A and 4159A appropriately packaged to protect them from damage.
- No cables or connectors may be attached to the rear of the chassis.
- Wrap the chassis in plastic to protect against moisture.

### <span id="page-22-2"></span><span id="page-22-1"></span><span id="page-22-0"></span>**A.3 Electrical Specifications**

<span id="page-22-5"></span><span id="page-22-4"></span>[Table 3](#page-22-3) lists the electrical specifications for the 4133A, 4136A and 4159A.

| <b>Item</b>                      | <b>Specification</b>                                                                                                    |  |
|----------------------------------|----------------------------------------------------------------------------------------------------|--|
| <b>Protection Class</b>          | Class I (Grounded Type)                                                                                                    |  |
| Power Input Voltage              | 100–240 V ~ 50/60 Hz, 13 Watts                                                                                                    |  |
|                                  | <b>Note:</b> Fluctuations not to exceed $\pm$ 10% of nominal supply voltage.                                                                                                    |  |
| Power Inlet Type                 | IEC 60320 sheet C14                                                                                                    |  |
| AC Power Supply Cord Set         | 18 AWG $(0.75 \text{ mm}^2 \text{ minimum})$                                                                                                    |  |
| DC Power Supply                  | The external wiring to this connector must be at a minimum $1.5 \text{ mm}^2$ (14 AWG)<br>with a 15 A fuse or circuit breaker. A 20 A circuit breaker may be used if the<br>external wiring is jacketed 14 AWG, with maximum length of 20 feet. An<br>internal fuse mounted on the power supply carrier board is included to protect<br>this input but is not field replaceable. Mating connector for the DC power<br>supply is a AMP 1-350344-0 and 2 sockets are required, AMP 350388-1. |  |
| <b>Power Supply Part Numbers</b> | AC: TSC 4501A<br>DC: TSC 4502A                                                                                                    |  |
| Power Mains Fuse                 | AC: $(2)$ - 250V~1A time lag 5 x 20 mm. Initial shipments will have one fuse.<br>DC: No customer-serviceable fuses.                                                                                                    |  |

<span id="page-22-3"></span>*Table 3: Electrical specifications*

*Table 3: Electrical specifications (Continued)*

| Item                      | <b>Specification</b>                                |  |
|---------------------------|-----------------------------------------------------|--|
| Signal Input              | $\blacksquare$ 4132A:                               |  |
|                           | • Impedance: $50 \Omega \pm 5 \Omega$               |  |
|                           | ■ Logic one > 2.4 V                                 |  |
|                           | ■ Logic zero < $0.8$ V                              |  |
|                           | 1 PPS to 1 MPPS                                     |  |
|                           | $\blacksquare$ Duty Cycle 0-50%                     |  |
|                           | $\blacksquare$ 4136A:                               |  |
|                           | <b>Frequency: 1–20 MHz</b>                          |  |
|                           | • Impedance: $50 \Omega \pm 5 \Omega$               |  |
|                           | Level: $+8$ dBm to $+15$ dBm (13 dBm nominal)       |  |
|                           | $\blacksquare$ 4159A:                               |  |
|                           | <b>Figure</b> Frequency $1 - 100$ kHz               |  |
|                           | Impedance: 50 $\pm$ 5 $\Omega$                      |  |
|                           | ■ Level < 6 V pp                                    |  |
| Connectors                | $\blacksquare$ Input: 1BNC                          |  |
|                           | Output: 9BNC                                        |  |
| 4136A and 4159AGain       | $\blacksquare$ LAN: RJ-45<br>$1.0 \pm 10\%$         |  |
| 4136A Spurious Distortion | $<-80$ dBc (with 5 MHz signal)                      |  |
| 4136A Harmonic Distortion | $\le$ -40 dBc (with 5 MHz signal)                   |  |
| 4136A SSB Phase Noise     | At 10 MHz:                                          |  |
|                           | $\blacksquare$ 1 Hz: -135 dBc                       |  |
|                           | $10 \text{ Hz}$ : $-145 \text{ dBc}$                |  |
|                           | $100$ Hz: $-155$ dBc<br>$\mathcal{L}_{\mathcal{A}}$ |  |
|                           | $\blacksquare$ 1 kHz: $-163$ dBc                    |  |
|                           | $10 kHz: -163 dBc$                                  |  |
| 4132 Outputs              | Output voltage:                                     |  |
|                           | ■ Logic one : + 3.0 V Typical into 50 $\Omega$      |  |
|                           | ■ Logic zero : + 0.8 V Maximum into 50 $\Omega$     |  |
|                           | Pulse rise time $< 2.0$ ns                          |  |
|                           | Pulse fall time $< 2.0$ ns<br>$\mathcal{C}$         |  |
|                           | Skew between outputs $\leq \pm 500$ ps<br>$\Box$    |  |
|                           | $\blacksquare$ Jitter < 50 ps rms                   |  |

### <span id="page-24-0"></span>**A.3.1 Environment Specifications**

### **Warning**

This unit is for **INDOOR USE ONLY.** It is not sealed to prevent moisture from entering the enclosure. Equipment intended to be installed in an enclosed- or open-type equipment rack.

- Pollution Degree II per EN61010-1
- Installation (Over-Voltage) Category II for transient over-voltages per EN 61010-1
- <span id="page-24-4"></span>**Equipment suitable for continuous operation**

[Table 4](#page-24-3) lists the environmental specifications for the 4133A, 4136A and 4159A.

<span id="page-24-3"></span>*Table 4: Environment specifications*

| <b>Item</b>    | Temperature                          | <b>Relative Humidity</b>       | <b>Altitude</b>                          |
|----------------|--------------------------------------|--------------------------------|------------------------------------------|
| In Use         | $15^{\circ}$ C to $40^{\circ}$ C     | $10\%$ to 85% (non-condensing) | $3,000$ meters<br>$(9,843 \text{ feet})$ |
| Storage        | $-40^{\circ}$ C to 70 <sup>o</sup> C | 5% to 95% (non-condensing)     |                                          |
| Transportation | $-40^{\circ}$ C to 70 <sup>o</sup> C | 5% to 95% (non-condensing)     |                                          |

### <span id="page-24-1"></span>**A.4 Physical Specifications**

<span id="page-24-5"></span>[Table 5](#page-24-2) lists the physical specifications for the 4133A, 4136A and 4159A.

<span id="page-24-2"></span>*Table 5: Physical specifications*

| Item   | <b>Specification</b>                        |
|--------|---------------------------------------------|
| Width  | Standard 19-inch rack mount                 |
| Height | Standard 1U $(\sim 1.75$ inches or 4.44 cm) |
| Depth  | 12.75 inches or 31.875 cm                   |
| Weight | Approximately 4.1 kg                        |

# <span id="page-26-1"></span><span id="page-26-0"></span>**Glossary**

 $\frac{1}{2} \left( \frac{1}{2} \right) \left( \frac{1}{2} \right) \left( \frac$ 

 $\sim$ 

- <del>- - -</del>

 $\sim$ 

 $\overline{\phantom{a}}$ 

 $\overline{\phantom{a}}$ 

 $\sim$ 

 $\overline{\phantom{a}}$ 

 $\begin{tabular}{lllllllll} \toprule \multicolumn{1}{l}{} & \multicolumn{1}{l}{} & \multicolumn{1}{$ 

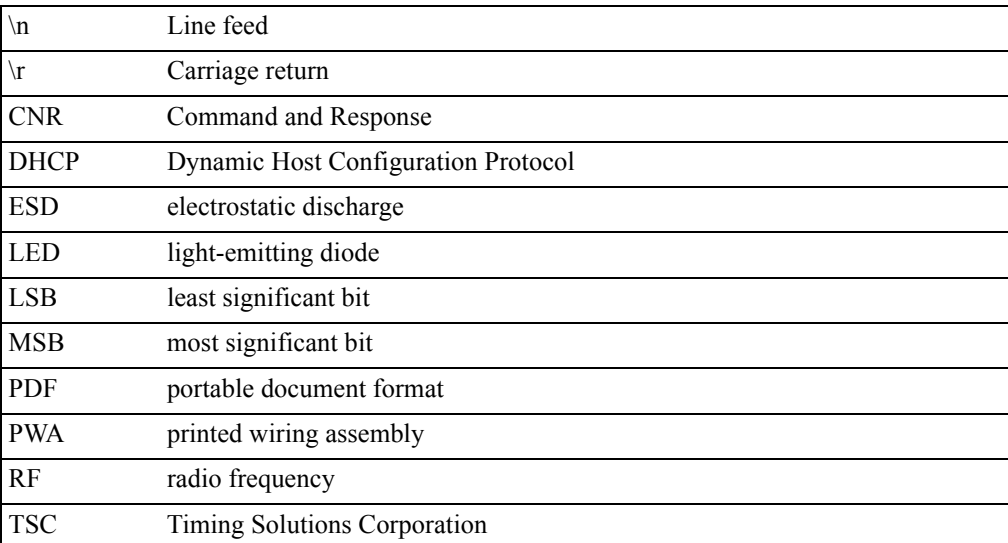

### <span id="page-28-0"></span>**Index**

#### **Numerics**

4133A, 4136A, 4159A [accessing remotely 9](#page-12-5) [alarms 12](#page-15-1) [cleaning 8](#page-11-1) [command interface 9](#page-12-6) [front panel 3](#page-6-3) [installing 5](#page-8-4) [monitoring 9](#page-12-5) [overview 3](#page-6-4) [rear panel 3](#page-6-3) [required cables 5](#page-8-4) [specifications 19](#page-22-4) [unpacking 5](#page-8-4)

### **A**

[accessing the 4133A, 4136A, 4159A remotely 9](#page-12-5) alarms [checking 9](#page-12-7) [understanding 12](#page-15-1) assigning [gateway address 6](#page-9-1) [IP address 6](#page-9-1) [subnet mask 6](#page-9-1)

#### **C**

cables [connecting 5](#page-8-4) [required 5](#page-8-4) [CE marking symbol 1](#page-4-2) checking [alarms 9](#page-12-7) [system status 9](#page-12-6) [the model number 11](#page-14-1) [the software version 11](#page-14-1) [cleaning the 4133A, 4136A, 4159A 8](#page-11-1) [Command-And-Response Port, explained 9](#page-12-5) commands [for checking status and alarms 9](#page-12-6) connections [Ethernet 3,](#page-6-3) [5](#page-8-4) [input power 5](#page-8-4) [input signal 3](#page-6-3) [input signals 5](#page-8-4) [output signal 3](#page-6-3) [output signals 5](#page-8-4) [power 3](#page-6-3)

[conventions, typographic 2](#page-5-2)

#### **D**

[DeviceInstaller software 7](#page-10-0) [dual power supplies, configuring for 13](#page-16-6)

#### **E**

[earth symbol 1](#page-4-2) Ethernet

[connecting 5,](#page-8-4) [9](#page-12-5) [port 3,](#page-6-3) [6,](#page-9-1) [9](#page-12-5)

### **F**

fuse [replacing 15](#page-18-1) [symbol 1](#page-4-2)

#### **G**

[gateway address, assigning 6](#page-9-1)

**I** information [shipping 17](#page-20-6) input [connector 3](#page-6-3) [LEDs 3](#page-6-3) [input select LED 3](#page-6-3) input signals [connecting 5](#page-8-4) [specifications 19](#page-22-5) [installing the 4133A, 4136A, 4159A 5](#page-8-4) [IP address assigning 6](#page-9-1)

### **L**

LAN [assigning an IP address 6](#page-9-1) [connecting 5](#page-8-4) [LAN port symbol 1](#page-4-2) [Lantronix DeviceInstaller software 7](#page-10-0) [Lantronix Xport. See Xport.](#page-9-1) LEDs [input 3](#page-6-3) [input select 3](#page-6-3) [output 3](#page-6-3) [power 3](#page-6-3)

#### **M**

[model number, checking 11](#page-14-1) [monitoring the 4133A, 4136A, 4159A 9](#page-12-5)

#### **N**

network [assigning an IP address 6](#page-9-1) [connecting 5](#page-8-4)

#### **O**

operational problems verifying 16 output [connectors 3](#page-6-3) [LEDs 3](#page-6-3) output signals [connecting 5](#page-8-4) [troubleshooting 13](#page-16-7)

#### **P**

[packing instructions 17](#page-20-7) panels [front 3](#page-6-3) [rear 3](#page-6-3) ports [Command-And-Response 9](#page-12-5) [Ethernet 9](#page-12-5) power [connecting 5](#page-8-4) [connector 3](#page-6-3) [LED 3](#page-6-3) [specifications 19](#page-22-5) power supplies [configuring for dual 13](#page-16-6) [replacing 14](#page-17-1) [replacing fuses in 15](#page-18-1)

#### **R**

replacing [a fuse 15](#page-18-1) [power supplies 14](#page-17-1)

### **S**

[safety instructions 5](#page-8-5) shipping [information 17](#page-20-6) [software version, checking 11](#page-14-1) specifications

[electrical 19](#page-22-5) [environment 21](#page-24-4) [physical 21](#page-24-5) [status, checking 9](#page-12-6) [subnet mask, assigning 6](#page-9-1) [symbols 1](#page-4-2) [CE marking 1](#page-4-2) [earth 1](#page-4-2) [fuse 1](#page-4-2) [LAN port 1](#page-4-2) [system status, checking 9](#page-12-6)

#### **T**

troubleshooting [output problems 13](#page-16-7) [typographic conventions 2](#page-5-2)

### **U**

[unpacking the 4133A, 4136A, 4159A 5](#page-8-4)

#### **W**

[warning 1](#page-4-2) [warning symbol 1](#page-4-2) [warranty information 17](#page-20-8)

### **X**

Xport [Ethernet to RS-232 converter 6](#page-9-1) [user manual 7](#page-10-1)